## **AMIGA**

# **Programmare in C su Amiga (33)**

*di Dario de Judicibus (MC2120)*

*Seconda puntata dedicata ai pulsanti a rilascio incrociato. Vedremo come avviene la gestione di tali~pulsanti,* e *come* si *intercetta l'evento emesso a fronte di una selezione da parte dell'utente. Risponderemo inoltre ai quiz proposti lo scorso mese,* e *daremo la soluzione all'esercizio relativo alla funzione islnGroup()*

#### *Introduzione*

Nella scorsa puntata abbiamo visto come si definisce e si rimuove un gruppo di pulsanti a rilascio incrociato. In questa puntata vedremo come si gestiscono gli eventi emessi da questo controllo composito, più un paio di altre funzioni atte a lavorare con questo tipo di pulsanti. Come al solito, sfrutteremo anche in queste funzioni la possibilità di estendere la struttura **Gadget** per mezzo del puntatore **UserData,** a cui asso-

ceremo come di consueto l'indirizzo ad una struttura **UBUT.** Risponderemo inoltre ai *quiz* presentati lo scorso mese, e ne presenteremo altri.

#### *Pulsanti* **a** *rilascio incrociato*

Come abbiamo visto nella scorsa puntata, la **CreateXButtons()** e la **DeleteXButtons()** ci permettono di definire e di rimuovere un gruppo di pulsanti a rilascio incrociato. Tuttavia, mentre la seconda funzione si preoccupa sia di

```
Figura 2
                                                           H_GadgetOownl! ~
                                                                                                 /***************************************************************************
                                                                                                 •• H_GadgetDown: gestisce l'evento GADGETDOWN **
                                                                                                 •• *_••••••••••••••••••• *•••••••• _._ •••••••• _*•••••••••• ***************.*.*. /
                                                                                                  int H_GadgetDown(msg)
                                                                                                    IMSG *msg;
                                                                                                  ₹
                                                                                                    IGDG *gdg;
                                                                                                    USHORT gid;
                                                                                                   [' stata fatta effettivalllente una selezione? Se si, allora
                                                                                                       d determiniamo a quale controllo si riferisce.
                                                                                                    */<br>gdg = (IGDG *)msg->IAdd
                                                                                                                                           /* Puntatore al contro 110
                                                                                                    gld • gdg->GadgetlD;
                                                                                                                                           /* Identificativo selezione
                                                                                                                                                                                   \starFigura l
                                                                                                    /*<br>**  Alcune definizioni per la stam;
                                                            OisplavButtonsl!.
~
                                                                                                    */<br>_#define PRT TGL(g,st) printf("Controllo [%s] : %s\n",(g),(st)?"0!
                                                                                                     'deflne PRT)RP(g,nl prlntf("Control1o [%s] 10 %d\n",(gl,(n»
/*************************************.**************.*************.********
** DisplayButtons()       FUNZIONE      Versione 1.80    **<br>**
                                                                                                   /*
                                                                                                       BLOCCO PER LA GESTIONE DEI CODICI
                                                                                                   */
                                                                                 **** Funzione fornita: aggiunge dei pulsanti al contenitore e quindi li
                                                                                                     switch (gid)
                                                                                  ××
\starvhual1zza
                                                                                  ÷÷
                                                                                                       {
**
                                                                                                         case ATGlBID:
                                                                                  éé.
** Dati in ingresso: button puntatore ai pulsanti (uno o gruppo)
                                                                                                              PRT_TGL((gdg->GadgetText)->IText, ToggleButtonStatus(gdg)) ;
                                                                                  ×
                        conta1ner contenitore (finestra e/o quadro)
                                                                                                              break;
                                                                                                         defaults:
                                                                                 \bullet\bullet** OtIti global i: User ricava de; Nuaber il nUlllero di pulsanti
                                                                                                              break;
**
•.** ** •.**** **** .*...** **** **•.*** *** ** **** *** ** *** ****** ** *** -*--,,- *** *,* •.** •.•.I
                                                                                                       }
                                                                                                     if (gid >= AGRVBID && gid < (AGRVBID + AGRVNUM))
void DisplayButtons (button, container)
                                                                                                     {
  IGoG "buttoR ;
                                                                                                       PRT_GRP((gdg->GadgetText)->IText,((UBUT *)(gdg->UserData))->Number) ;
  ICHT *container i
                                                                                                       (void) SelectXButtons (gdg, &c);
                                                                                                     (void)SelectXButtons(gdg,&c);<br>}<br>if (gid >= AGRHBID && gid < (AGRHBID + AGRHNUM))
1
  USHORT<sub>n</sub>;
                                                                                                     {
                                                                                                       PRT_GRP((gdg->GadgetText)->IText, ((UBUT *)(gdg->UserData))->Number) ;
 /*
     .* Aggiungi 11 pulsante al contenitore
                                                                                                       (void)Sel ectXButtons(gdg,&c);
 */
  n = ((UBUT *)(button->UserData))->Number ;
  (void)AddGli st (container~>w ,buttoR, EDGl,n, container->r)
                                                                                                     return (GOAHEAD);
  Refresh6List(button, container->w, container->r,n);
                                                                                                  \overline{\mathbf{1}}\lambda
```
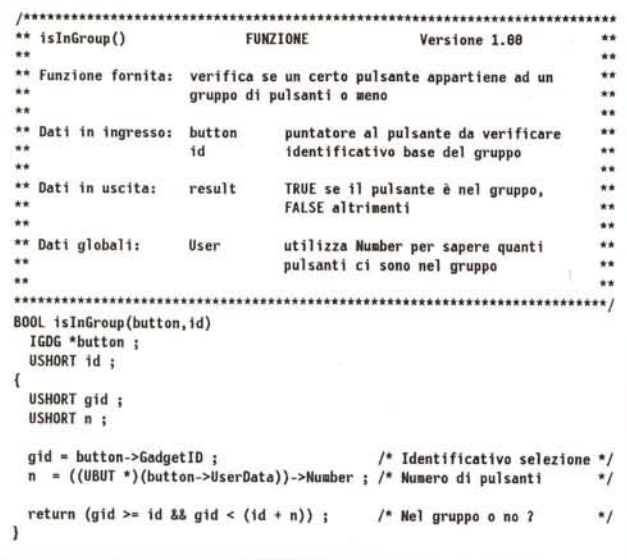

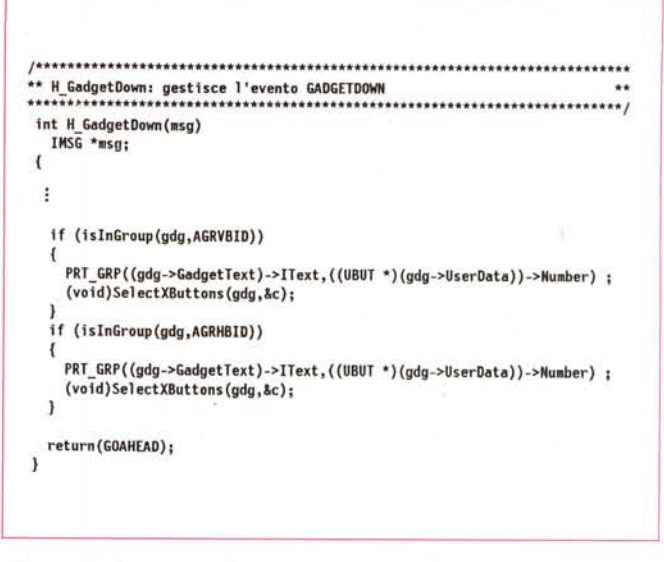

Figura 4 - H\_GadgetDown() che utilizza la isInGroup().

Figura 3 - islnGroup().

```
** SelectXButtons()
                            FUNZIONE
                                                  Versione 1.80
                                                                          + +××
** Funzione fornita: seleziona il pulsante specificato, e deseleziona
\ddot{\bullet}..
                      quello corrente, aggiornando la struttura di
**servizio di tutti i pulsanti nel gruppo.
                                                                          ×٠
\ddot{\phantom{1}}\star\star** Dati in ingresso: button
                                 puntatore al pulsante da selezionare
                                                                          ×٠
..
                                                                          ŵ.
** Dati in uscita:
                                                                          ex
                     current
                                 puntatore al pulsante corrente
                                                                          **
\ddotsc** Dati globali:
                                                                          \ddot{\phantom{0}}User
                                 utilizza Number, First e Selected per
**
                                 l'aggiornamento della struttura User
                                                                         \star\star****IGDG *SelectXButtons(button, container)
  IGDG *button ;
  ICNT *container ;
\overline{\mathcal{L}}IGDG *first, *current, *gdg ;
  USHORT 1, n ;
            ((UBUT *)(button->UserData))->Number
  first
         = ((UBUT *)(button->UserData))->First
  current = ((UBUT *)(button->UserData))->Selected ;
 ** Rimuovi il gruppo di pulsanti dal contenitore
 \star(void)RemoveGList(container->w,first,n);
 ** Aggiorna la selezione
 \starcurrent->Flags &= "SELECTED;
  button->Flags |= SELECTED ;
  for (i = 0; i < n; i++)\overline{\mathcal{L}}qdq = first + i((UBUT *)(gdg->UserData))->Selected = button;
  \overline{1}** Riaggiungi il gruppo di pulsanti al contenitore
 \star(void)AddGList(container->w,first,EOGL,n,container->r);
  RefreshGList(first, container->w, container->r,n);
  RefreshWindow(container->w) ;
  return(current);
э
```
rimuovere i pulsanti dalla lista dei controlli associati al contenitore, sia di ripristinare l'aspetto esterno dello stesso, la prima funzione si limita solo ad allocare ed opportunamente riempire le strutture necessarie alla definizione del gruppo, come già faceva analogamente per i pulsanti a rilascio automatico e quelli a rilascio manuale la CreateButton().

L'aggiornamento della lista dei controlli e la visualizzazione del gruppo nel contenitore va effettuato con un'altra funzione. Nel passato abbiamo utilizzato la **DisplayGadget()**, la quale però, pur essendo sufficientemente generale da gestire vari tipi di controlli, non era in grado di gestire gruppi di pulsanti. Si è quindi reso necessario modificare tale funzione in modo da supportare anche i pulsanti a rilascio incrociato. La nuova funzione, chiamata DisplayButtons() (riportata in figura 1), vale ovviamente anche per i pulsanti a rilascio automatico e manuale.

Per quello che riguarda la gestione degli eventi emessi da Intuition a fronte di operazioni utente con il gruppo di pulsanti a rilascio incrociato, questa avviene nella stessa procedura H\_GadgetDown() usata per i pulsanti a rilascio manuale, avendo usato il valore GAD-GETIMMEDIATE nella definizione delle modalità di attivazione del pulsante. Il codice è riportato in figura 2. Vedremo più avanti, nella sezione Come si usano?, il significato di alcuni degli identificativi riportati nel codice.

Da notare che in tale codice si va a calcolare direttamente se il pulsante che ha emesso l'evento fa parte di un gruppo di pulsanti a rilascio incrociato. In particolare, nell'esempio in questione

Figura 5 Vecchia

SelectXButtons().

Definizioni per i gruppi di pulsanti mutualmente esclusivi  $\star$ #define AGROUPV 2 #define AGRVBID 10 #define AGRVCOL 100 #define AGRVROW 10 #define AGRVNUM 3 char \*AGrpVText[] = "Colonna 1" "Colonna<sub>2"</sub> ""Colonna 3"  $\mathbf{H}$ #define AGROUPH 3 #define AGRHBID 20 #define AGRHCOL -10 #define AGRHROW  $-30$ #define AGRHNUM  $\overline{\mathbf{3}}$ char \*AGrpHText[] = "Linea 1" "Linea 2" ,"Linea 3"  $\mathcal{V}$ 

#### Figura 6 - Definizioni per i gruppi di pulsanti.

si verifica tale condizione per due gruppi di pulsanti, uno a distribuzione orizzontale (pulsanti in linea), ed uno a distribuzione verticale (pulsanti in colonna). Nella scorsa puntata vi avevamo proposto come esercizio quello di provare a scrivere una funzione che verifichi se un certo pulsante fa parte di un gruppo o meno. Avevamo chiamato tale funzione isInGroup(). Ebbene, in figura 3 è riportata una possibile soluzione, mentre in figura 4 si può vedere come va modificata la H\_GadgetDown() per utilizzare tale funzione. Ho scelto di passare a tale funzione il puntatore al pulsante che ha emesso l'evento, piuttosto che già l'identificativo, in modo da poterla utilizzare anche in altre situazioni, ma ovviamente non sarebbe cambiato nulla se aveste deciso di scrivere la sin-Group() in modo da ricevere come primo parametro gid piuttosto che gdg.

Come si può notare in figura 2, nel blocco di codice che stampa sul video l'indicazione relativa all'evento ricevuto. c'è anche la chiamata ad una nuova funzione: la SelectXButtons(). Vediamo perché.

#### SelectXButtons()

Abbiamo visto come si definisce un gruppo di pulsanti a rilascio incrociato e come si fa a rimuoverlo dalla lista dei controlli associati ad un certo contenitore. Ma chi gestisce tale gruppo quando l'utente finale lavora con la vostra interfaccia? Intuition, si potrebbe rispondere.

Purtroppo le cose non sono così semplici. E vero che Intuition gestisce i vari pulsanti ed emette i messaggi relativi ad i vari eventi, come specificato

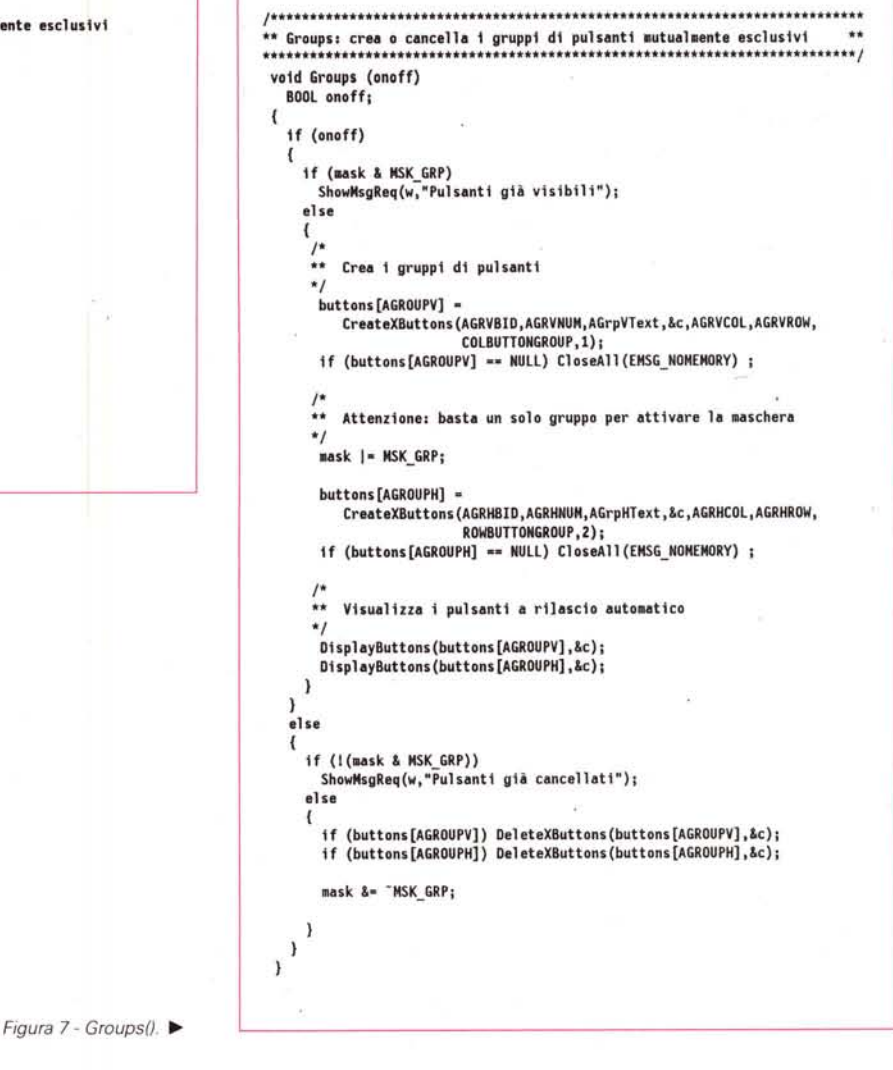

nelle singole strutture associate ad i controlli, ma il fatto è che per lui il gruppo non esiste come tale. In realtà Intuition vede i singoli pulsanti come controlli a sé stanti, non come un unico controllo composito. Ed infatti, non dimentichiamocelo, tale controllo non esiste nell'Amiga. È una nostra invenzione. Ed allora? Semplice. Così come Intuition ci ha dato la possibilità di costruire un nuovo controllo con un suo comportamento ben preciso, così ci dà la possibilità di scrivere la procedura di gestione dello stesso. In pratica, a fronte di un evento GADGETDOWN, se risulta che il pulsante premuto fa parte di un gruppo, utilizzando a tal scopo la funzione isInGadget() che abbiamo appena visto, è necessario chiamare una funzione chiamata SelectXButtons() che si occupa appunto di rilasciare il pulsante precedentemente selezionato, selezionare quello premuto dall'utente, aggiornare le strutture relative al gruppo, e restaurare l'aspetto del gruppo in modo da rappresentare la nuova situazione.

La SelectXButtons() (vedi figura 5) ha solo due parametri in ingresso:

#### button

il puntatore alla struttura Gadget che identifica il pulsante selezionato dall'utente:

#### container

il puntatore alla solita struttura contenitore.

Per prima cosa la funzione ricava dalla struttura di servizio puntata da UserData tre informazioni necessarie per modificare lo stato complessivo di selezione del gruppo:

#### $\mathbf n$

il numero di pulsanti facenti parte del gruppo;

#### first

il puntatore al primo pulsante nel gruppo, e quindi al gruppo stesso, visto

#### come un vettore di strutture Gadget; current

il puntatore al pulsante che fino a questo momento si trovava nello stato selezionato, e che quindi va rilasciato.

*QUIZ#* 7: *esiste una verifica che può aumentare l'efficienza di questa funzione. Quale?*

Una volta ottenuti tali valori, la funzione rimuove il gruppo dalla lista dei controlli, ridefinisce lo stato del nuovo e del vecchio pulsante selezionato, ed aggiorna la struttura di servizio. Infine riaggiorna la lista dei controlli ed effettua i necessari restauri al contenitore.

A questo punto la funzione SelectX-**Buttons()** restituisce al chiamante il puntatore al pulsante che era precedentemente selezionato, per eventuali ulteriori elaborazioni.

#### *Come si usano?*

Abbiamo ora il quadro completo delle funzioni e delle macro relative ad i pulsanti a rilascio incrociato. Vediamo adesso come si possono utilizzare queste funzioni per aggiungere ad una finestra due gruppi di pulsanti, uno a distribuzione orizzontale, ed uno a distribuzione verticale.

Innanzi tutto è necessario definire i parametri relativi ai due gruppi, come riportato in figura 6.

Inoltre definiremo una funzione Groups() che, analogamente alle funzioni Buttons() e Toggles() già viste nelle scorse puntate, serve a creare e rimuovere i due gruppi di pulsanti, a fronte delle richieste fatte dall'utente via menu (vedi figura 7).

Non riportiamo tutto il codice di gestione dei menu e degli eventi messi da questi in quanto segue la falsariga di quello già presentato in passato. Ovviamente avremo bisogno di una nuova costante di maschera che, per la cronaca, ho definito con

#### #define MSK\_GRP 0×0080

*Esercizio* (di cui non riporterò però la

soluzione nelle prossime puntate, dato l'enorme numero di possibili soluzioni proponibili)

Ora che avete ben tre classi diverse di pulsanti da gestire nella gdgmain.c, ma anche molte ridondanze dovute al riutilizzo sempre degli stessi scheletri (basti pensare alle tre funzioni Buttons(). Toggles() e Groups()), provate a scrivere delle funzioni di carattere generale che migliorino la leggibilità e le prestazioni del codice del programma principale, e che eliminino del tutto tali ridondanze.

#### *Le risposte ad i quiz*

Ecco, come promesso, le risposte ad i cinque *quiz* presentati nella 32<sup>ª</sup> puntata.

*QUIZ* #7: *nel codice della* CreateX-Buttons() *mancano alcuni controlli che vanno assolutamente effettuati per prevenire un utilizzo improprio della funzione, e garantire cosi che esso venga*

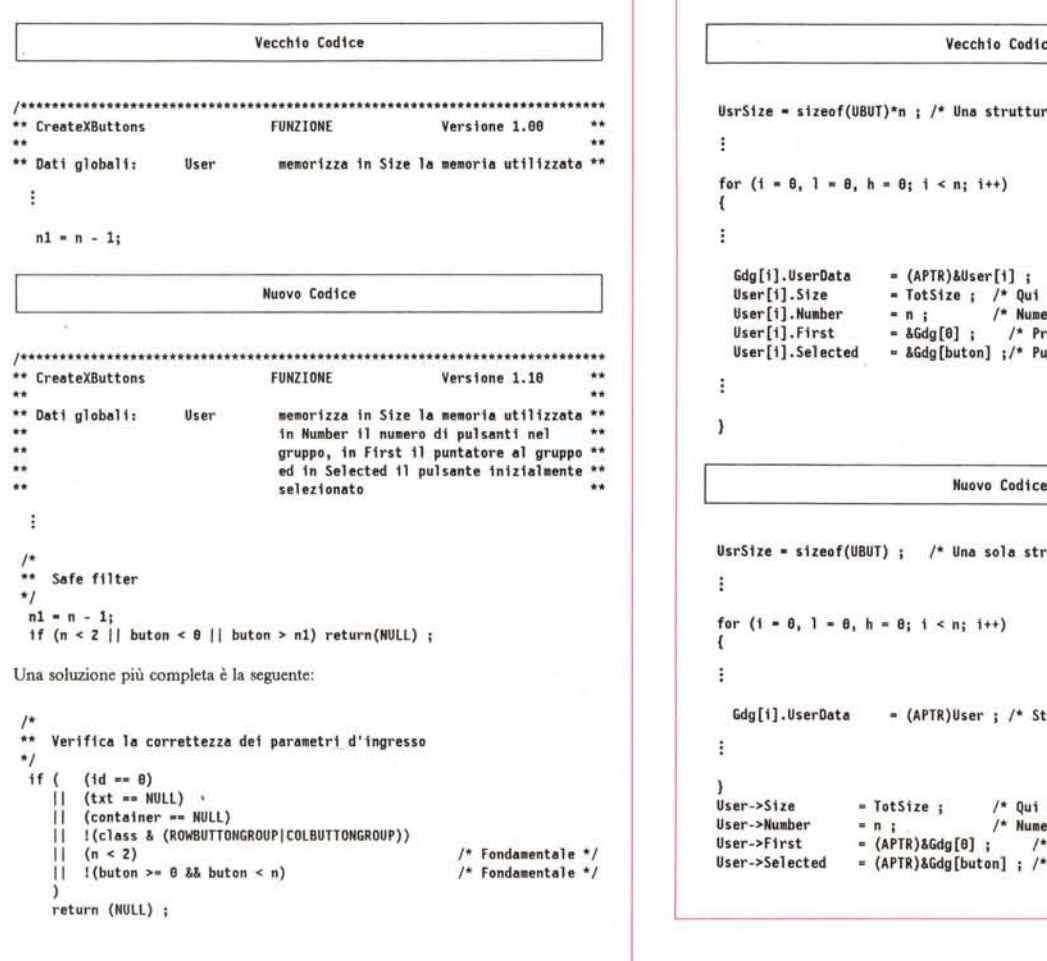

UsrS1ze • s1zeof(UBUT)\*n ; /\* Una struttura UsrButton per pulsante *\*1* ÷ for  $(1 - 8, 1 - 8, h - 8; 1 < n; 1++)$ { ÷ Gdg[i].UserData  $=$  (APTR)&User[i] ; /\* Struttura di servizio \*/ User[i].Size • TotSize ; /\* Qui metto quanta memoria ho preso \*/<br>= n : /\* Numero di pulsanti nel gruppo \*/ = n ; /\* Numero di pulsanti nel gruppo<br>= &Gdg[0] ; /\* Primo pulsante del gruppo User[i].Number User[i].First /\* Primo pulsante del gruppo User[i].Selected • &Gdg[buton] ;'\* Pulsante selezionato nel gruppo \*' ÷  $\mathbf{1}$ UsrSize = sizeof(UBUT) ; /\* Una sola struttura UsrButton per tutti \*/<br>| for  $(i = 0, 1 = 0, h = 0; i < n; i++)$ (  $Gdg[i].UserData$  = (APTR)User ; /\* Struttura di servizio (una sola)\*/<br>: } User->Size • TotSize j /\* Qui metto quanta memoria ho preso \*/ User->Number • <sup>n</sup> ; /\* Numero di pulsanti nel gruppo \*/ User->f1rst  $/*$  Primo pulsante del gruppo User->Selected  $=$  (APTR)&Gdg[buton] ; /\* Pulsante selezionato

*.•• Figura* 8 - *Risposta al quiz* #1. *Figura* 9 - *Risposta al quiz #2.*

Figura 9 - Risposta al quiz #2.

 $\ddot{\phantom{1}}$ 

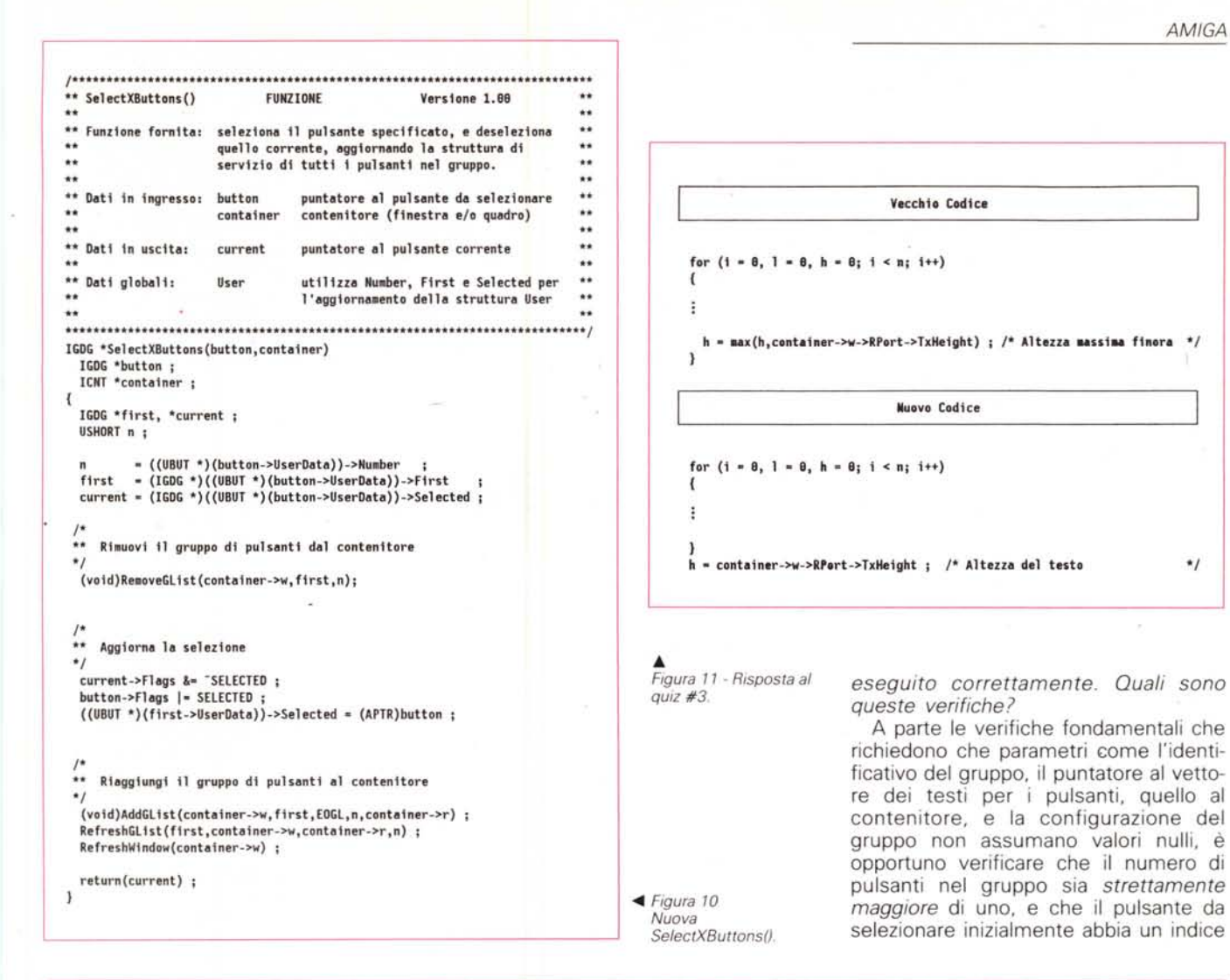

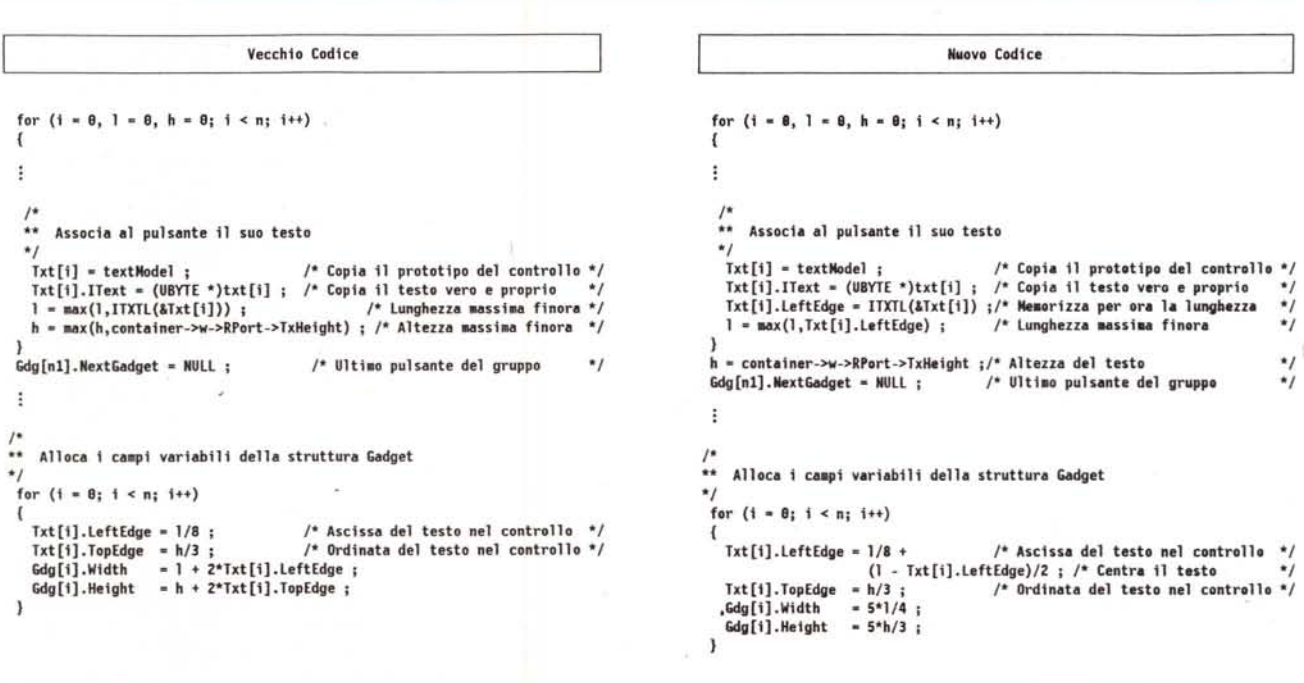

Figura 12 - Risposta al quiz #4.

compreso fra zero ed n, quest'ultimo non compreso, come riportato in figura 8.

*QUIZ* #2: *esiste un modo per risparmiare memoria ed ottimizzare così l'insieme delle strutture che definiscono il gruppo?*

Si. Usare una sola struttura UsrButton invece di creare una struttura Usr-Button per ogni pulsante del gruppo, e far puntare tutti i campi UserData del vettore di strutture Gadget che definisce il gruppo di pulsanti, a quest'unica struttura di servizio. Questa, infatti, contiene informazioni relative all'intero gruppo, e non ha quindi senso duplicarla tante volte quanti sono i pulsanti nel gruppo.

In figura 9 sono riportate le modifiche da effettuare alla funzione CreateXButtons() se si intende applicare questa tecnica. Anche la SelectXButtons() appena vista, è ovviamente impattata dall'aver utilizzato una sola struttura Usr-Button, piuttosto che un vettore di tali strutture. In figura 10 è riportata la nuova funzione. Analizzando con attenzione le differenze tra questa, e la funzione riportata in figura 5, vi accorgerete di altre modifiche, non legate all'ottimizzazione effettuata con la tecnica in esame. Vedremo nella prossima puntata il perchè di tali cambiamenti, che interessano la stessa struttura UsrButton.

*QUIZ* #3: *nel codice contenuto in questo ciclo, c'è un'istruzione che potrebbe essere tranquillamente portata fuori* ci*elo. Quale?*

Quella che calcola l'altezza del testo sulla base dell'altezza del *font* utilizzato nel *raster* del contenitore, come riportato in figura 11.

*QUIZ* #4: *nel codice contenuto in questo ciclo, c'è un errore che altera il risultato che* si *vorrebbe ottenere. Qual* è?

Nel blocco di codice che associa al pulsante il suo testo, viene calcolata la lunghezza massima fra quelle di tutti i testi relativi ai pulsanti del gruppo. Tale lunghezza viene poi utilizzata per definire, sia la larghezza di tutti i pulsanti, sia *la posizione del testo in ogni pulsante.* E qui sta l'errore.

Infatti, in questo modo, il testo di ogni pulsante viene ad essere allineato a sinistra alla stessa distanza dal bordo sinistro del pulsante, per *tutti* i pulsanti del gruppo. Dato però che ogni pulsante ha la stessa larghezza, ma i vari testi hanno lunghezze diverse, questi non risultano centrati nel rettangolo che rappresenta il pulsante, con un effetto estetico discutibile.

Per ovviare a ciò (vedi figura 12). si è utilizzata la seguente tecnica.

All'interno del ciclo principale, viene

calcolata la lunghezza di ogni singolo testo, e memorizzata temporaneamente in Txt[i].LeftEdge, per non sprecare inutilmente memoria definendo un altro vettore di interi. Ovviamente si continua ·a calcolare anche la lunghezza massima dei vari testi.

Quindi, nel secondo ciclo, si utilizza tali valori (lunghezza massima e lunghezza del singolo testo) per centrare il testo nel pulsante. Ora l'effetto risultante è decisamente migliore.

*QUIZ* #5: *notate come l'istruzione che seleziona il pulsante indicato dal valore di* button, si *trovi dopo* i *due blocchi di codice che posizionano* i *vari pulsanti, <sup>e</sup> non prima. Perché?*

Perché in tali blocchi il campo Flags del primo o dell'ultimo pulsante, viene usato come modello per quello degli

## *CASELLA POSTALE*

### *Stringhe e puntatori*

*Egregio Dott. de Judicibus, seguo con vivo interesse la Sua rubrica che reputo interessante e completa. Sono interessato da qualche tempo, alla realizzazione di un input controllato in linguaggio* C *utilizzando solo ed esclusivamente* i *messaggi inviati da Intuition.*

*Dopo aver realizzato un primo prototipo. ho riscontrato uno strano bug (a mio parere) che* si *verifica quando* è *necessario utilizzare la routine ripetutamente per riempire ad esempio un Array. Le propongo il seguente programma che reagisce esattamente come la routine da me creata.*

Di errori, od imprecisioni, ce n'è più di una. La maggior parte si può comunque ricondurre ad un errore «classico» per chi programma in C, e cioè la differenza che esiste tra il definire un vettore di caratteri, ed il dichiarare un puntatore ad una stringa di caratteri.

Consideriamo le seguenti definizioni:

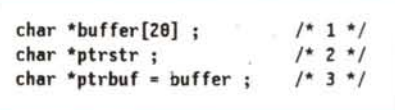

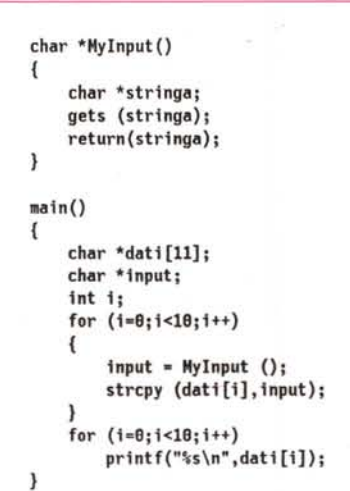

*Dove* si *annida l'errore? Ringraziandola per la Sua disposizione le posticipo che utilizzo il compilatore Manx v3.6a e* i *sistemi operativi* 7.2 *ed* 7.3. *Cordiali Saluti.*

*Bta Amiga Club 2000*

Nella prima dichiarativa, abbiamo definito sia un vettore di caratteri, che un puntatore a tale vettore. In pratica, da un punto di vista fisico, abbiamo riservato un'area ampia 20 byte, riservata agli elementi di buffer indicizzati da O a 19 (20 elementi). più un'area ampia due o quattro byte, a seconda delle specifiche di compilazione e/o del sistema operativo, che viene automaticamente inizializzata c'on l'indirizzo del primo elemento del vettore. Le due aree sono strettamente legate, non è cioè possibile modificare il valore del puntatore, perché questo porterebbe ad invalidare l'equivalenza:

#### pointer = &(\*pointer)

Nella seconda dichiarativa abbiamo definito un puntatore ad una stringa non inizializzato (od inizializzato a zero, a seconda dei compilatori). A tale puntatore, tuttavia, *non* è *associata nessuna area di memoria in grado di ricevere una stringa di caratteri* al seguito, ad esempio, di una operazione di lettura.

La terza dichiarativa definisce anch'essa un puntatore ad un carattere (o strinaltri pulsanti. Questo vuol dire che, se il pulsante che deve essere inizialmente selezionato è proprio il primo o l'ultimo, tutti gli altri pulsanti risultano selezionati. Viceversa, se i pulsanti «modello» non sono inizialmente selezionati, il codice contenuto nei due cicli di posizionamento finirebbe per deselezionare anche il pulsante indicato dal valore di button.

#### **Conclusione**

Bene. Anche questa volta siamo arrivati al capolinea. Lo scopo principale di questa puntata e della precedente era di dimostrare come Intuition ci permetta di fare molto più di quello che è riportato nei vari manuali dell'Amiga. Questi devono infatti essere pensati come una base di partenza, da cui il programmatore deve

prendere spunto per sviluppare via via cose sempre nuove. Provate a sviluppare nuovi tipi di controlli, magari di tipo composito. Per ogni controllo definite tre funzioni: una di creazione, una di rimozione, ed una di gestione degli eventi da esso generati, con al più qualche funzione secondaria e qualche macro. Tanti auguri e, ovviamente, buon divertimento!

MG

ga), ma in più inizializza tale puntatore con il valore dell'indirizzo del primo elemento del vettore definito sopra, essendo

#### $buffer = 8$ buffer $[0]$

E importante quindi capire cosa stiamo facendo quando dichiariamo qualcosa nel nostro programma, in termini di prenotazione di spazi di memoria e loro interrelazioni. Per questo il C non è un semplice linguaggio di alto livello, come ad esempio il Pascal, ma può essere considerato piuttosto una specie di super-Assembler.

Nel caso in questione, ci sono svariati errori di questo tipo. Innanzi tutto la funzione **Mylnput()**, dove è stato definito un puntatore ad una stringa, stringa appunto, che doveva, nelle intenzioni dell'autore, essere utilizzato per caricarvi la stringa di caratteri letta dalla **gets()**. Il problema è che in questo modo non si è definito fisicamente lo spazio per caricare tale stringa, ma solo un puntatore, per giunta non inizializzato. Affinché la funzione funzioni correttamente, è necessario passare alla gets() un puntatore ad un'area di memoria sufficientemente larga per caricarvi la stringa in questione. Per far ciò ci sono tre alternative, riportate nella figura pubblicata in questa pagina. Nella prima si definisce il vettore direttamente nella funzione di lettura. Nella seconda tale spazio è allocato dinamicamente, cosa che diminuisce le prestazioni della funzione dato il tempo richiesto per l'allocazione, ma che può rendersi necessaria in certi tipi di programmi per i quali è richie-

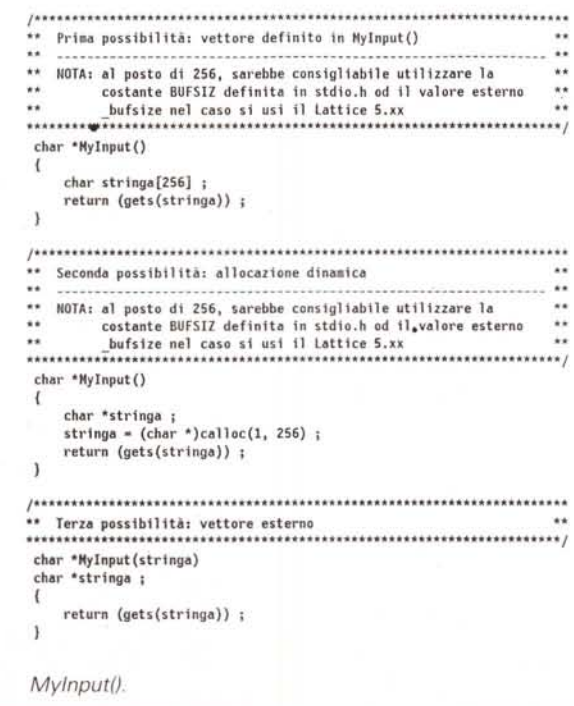

sta la rientranza (vedi la penultima puntata). La terza possibilità consiste nel definire l'area di ingresso dei dati esternamente alla Mylnput(), e passare quindi a quest'ultima il puntatore a tale area come parametro. Ovviamente nel nostro caso le tre soluzioni sono più o meno equivalenti, mentre una delle tre si può rivelare più efficiente in situazioni e programmi più complessi ed articolati.

Lo stesso errore fatto nella Mylnput(), è presente anche nella funzione principale, in quanto sia *input* che i vari dati[i] altro non sono che semplici puntatori.

Ora, mentre per *input* non c'è alcun problema, dato che serve solo come variabile temporanea (a condizione che stringa punti ad un'area dichiarata in memoria), i primi dieci puntatori del vettore dati devono ritenere il contenuto immessovi ai fini dell'elaborazione successiva, e cioè il ciclo sulla printf(), per cui è necessario definire anche qui dieci aree dati in grado di ricevere le stringhe lette.

Un'altra piccola imprecisione riguarda la definizione di *dati*. Quando si definisce un vettore, si specifica il numero degli elementi in quel vettore, elementi che vengono numerati in C a partire da zero. Scrivere

#### char \*dati[11];

vuol dire definire un vettore di undici puntatori a stringhe di caratteri, da dati[0] a dati[10]. Il ciclo, tuttavia, riempie solo i primi dieci, dato che esso continua fintanto che l'indice è minore di dieci. L'undicesimo elemento, cioè dati[10], non è mai interessato dai due cicli del programma main().

Dato che quello riportato nella lettera non è il programma che presenta il problema ma, a quanto ho capito, un programmino equivalente, non posso essere sicuro che tale problema sia dovuto proprio a questi errori. Certo è, comunque, che se errori del genere sono presenti anche nel programma vero, non mi stupisce che il tutto non funzioni correttamente. Spero di esserLe stato di aiuto.

MG

*/I software M5-D05, Amiga* **e** *Macintosh di Pubblico Dominio* **e** *Shareware distribuito da*

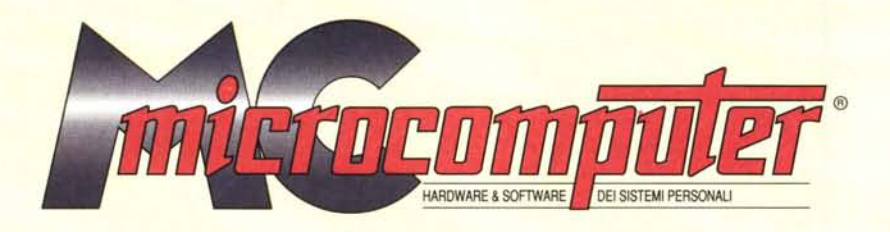

## *in collaborazione con Microforum*

Questo software non può essere venduto a scopo di lucro ma solo distribuito dietro pagamento delle spese vive di supporto, confezionamento, spedizione e gestione del servizio<br>I programmi classificati Shareware comportano d

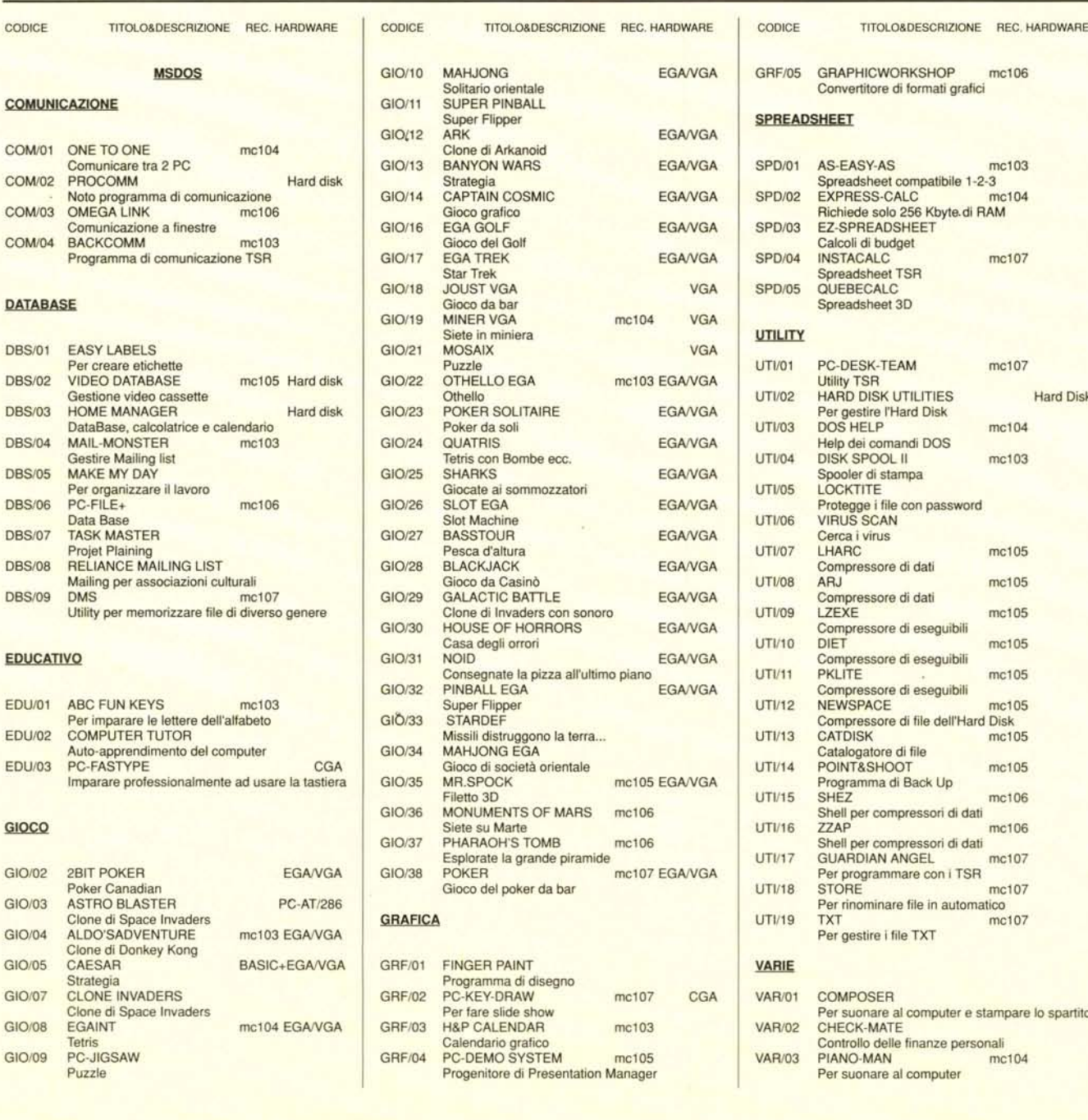

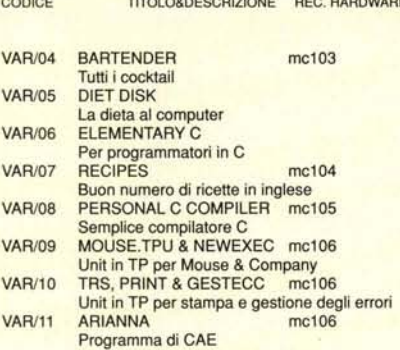

#### **WORDPROCESSOR**

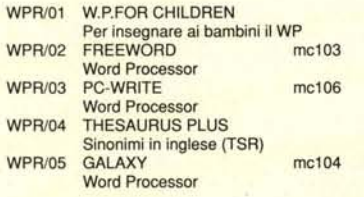

#### AMIGA

#### GIOCO

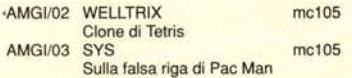

#### GRAFICA

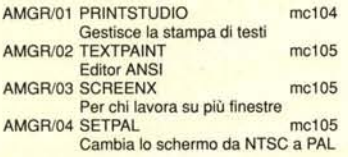

#### **SPREADSHEET**

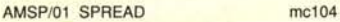

#### **UTILITY**

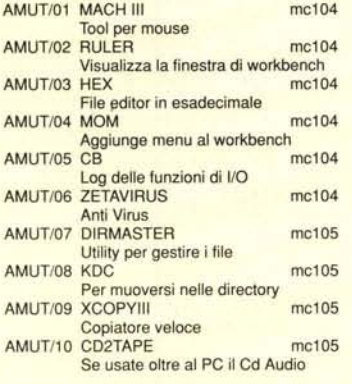

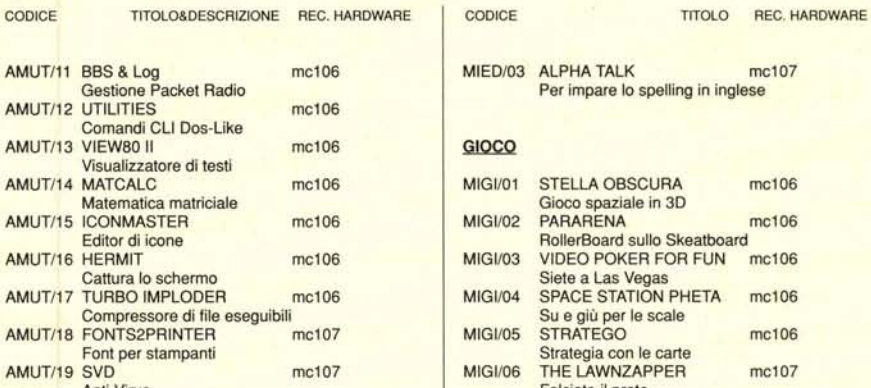

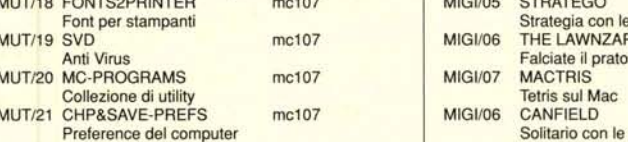

#### **MACINTOSH**

#### **EDUCATIVO**

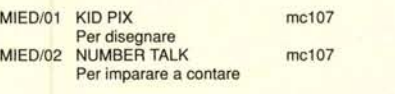

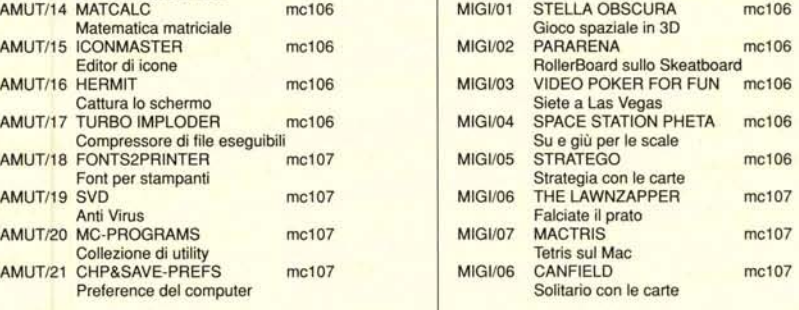

#### GRAFICA

MIGR/01 CALENDAR MAKER **Calendari personalizzati** mc106

#### **UTILITY**

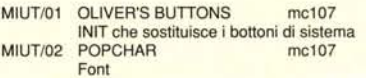

#### *Compilare e spedire* a

#### *MCmicrocomputer - Via Carlo Perrier 9,00157 Roma*

Desidero acquistare il software di seguito elencato al prezzo di **L. 8.000 a titolo (ordine minimo: tre titoli).** Per l'ordinazione inviare l'importo (a mezzo assegno, c/c o vaglia postale) alla Technimedia srl, Via Carlo Perrier 9, 00157 Roma.

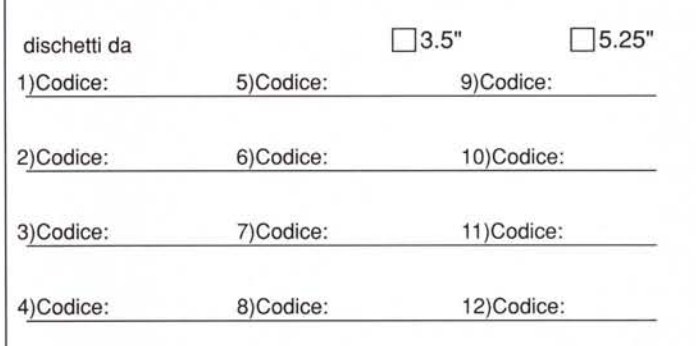

#### Nome e Cognome

#### Indirizzo

CAP/Città

#### Telefono

MCmicrocomputer non offre alcuna garanzia e non si assume alcuna responsabilità sugl<br>eventuali danni diretti o indiretti derivanti dall'utilizzo del software distribuito

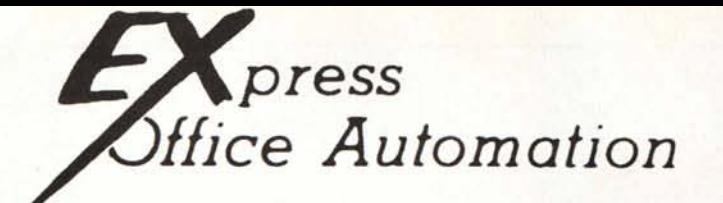

#### PROMOZIONE VALIDA FINO AL 31.05.1991 PREZZI RISERVATI ESCLUSIVAMENTE AD OPERATORI DEL SETTORE E AD AZIENDE

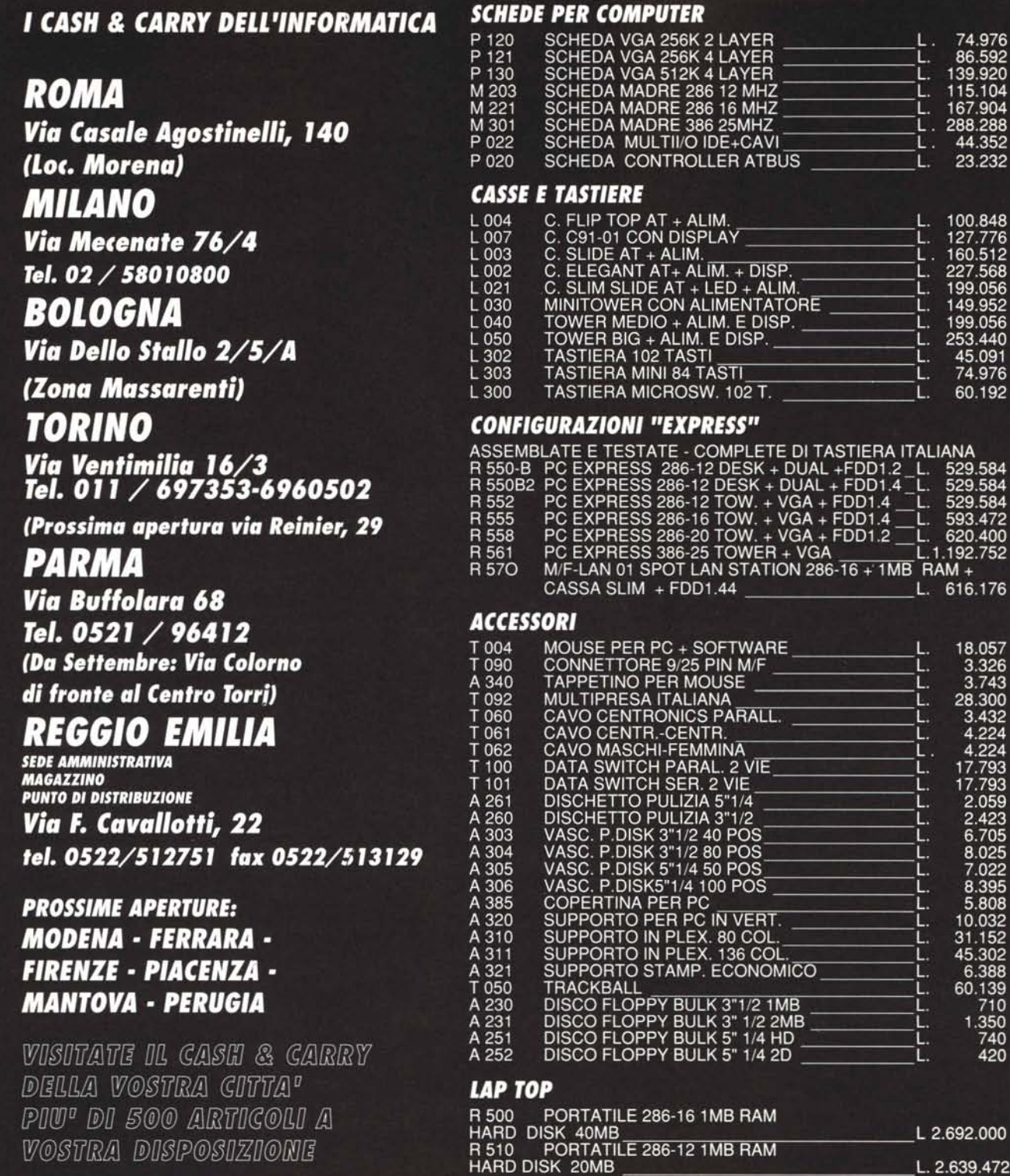

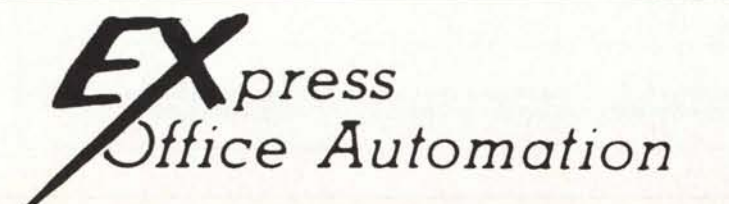

RICHIEDETE IL LISTINO COMPLETO. DISPONIAMO A MAGAZZINO DI UNA AMPIA GAMMA DI PRODOTTI. *SONO GRADITI GLI ORDINI E LE RICHIESTE DI INFORMAZIONI VIA FAX*

L. 2.639.472